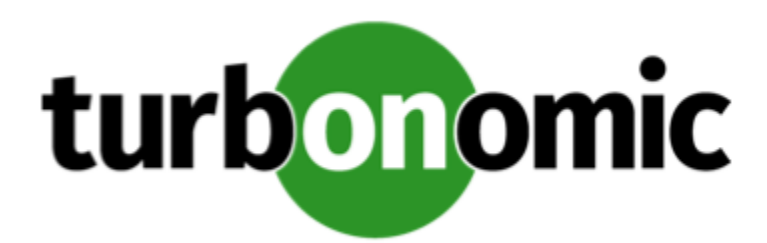

# Turbonomic 7.17.9 Release Notes

January 18, 2020

This document describes issues that are addressed in Turbonomic 7.17.9 – Release Date: January 18, 2020. Please see the Turbonomic 7 documentation for earlier versions of the Release Notes:

<https://greencircle.vmturbo.com/community/products/pages/documentation>

For any questions, please contact Turbonomic Technical Support at support@turbonomic.com, or open a ticket at: <https://greencircle.vmturbo.com/support>

## Configuration Requirements

For this release of Turbonomic, you should satisfy the following configuration requirements.

#### **Transport Layer Security Requirements**

By default Turbonomic requires Transport Layer Security (TLS) version 1.2 to establish secure communications with targets. Most targets should have TLSv1.2 enabled. However, some targets might not have TLS enabled, or they might have enabled an earlier version. In that case, you will see handshake errors when Turbonomic tries to connect with the target service. When you go to the Target Configuration view, you will see a Validation Failed status for such targets.

In particular, we have found that NetApp filers often have TLS disabled by default, and that the latest version they support is TLSv1. If your NetApp target fails to validate, this is could be the cause.

If target validation fails because of TLS support, you might see validation errors with the following strings:

No appropriate protocol

To correct this error, ensure that you have enabled the latest version of TLS that your target technology supports. If this does not resolve the issue, please contact Technical Support.

• Certificates does not conform to algorithm constraints

To correct this error, refer to the documentation for your target technology (for example, refer to NetApp documentation) for instructions to generate a certification key with a length of 1024 or greater on your target server. If this does not resolve the issue, please contact Turbonomic Technical Support.

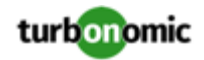

### Improvements

#### • **Customer Issue 108783**

**Improvement:** This release improves the performance for running plans in vary large environments.

• **Improvement:** For Resources charts, you can now choose to show or hide the ring chart that displays along with the timeline data. When you edit or create a Resources chart, to hide the ring chard, disable the **Show Summary** option.

### Fixed Issues

- **Fixed:** For vary large environments, running multiple plans at the same time can cause performance issues and under some circumstances can cause the affected plans to fail.
- **Customer Issue 109219**

**Fixed:** When you use the API to get information about targets, you can pass a parameter for environment\_type. If you set this parameter to HYBRID, then the API request can fail.

- **Fixed:** Under rare circumstances for large environments, Turbonomic can fail to store historical data for peak utilization. When this occurs, the Turbonomic log should post an exception for [HistoricalUtilizationDatabase]. This error indicates that you contact Technical Support to help you change your database configuration. However, Turbonomic does not post this error.
- **Customer Issue 109197**

**Fixed:** When you add an OpenStack target, Turbonomic fails to validate the target or discover the associated environment.

- **Fixed:** For very large environments, under some circumstances the Cluster Headroom plans can time out and fail to run.
- **Customer Issue 109182,109204,109252**

**Fixed:** When setting the scope for a plan or an automation policy, under some circumstances the user interface does not display custom groups.

• **Customer Issue 109111**

**Fixed:** When you configure a reservation for placing workloads, you can specify a date for Turbonomic to fulfill the reservation and place the workloads. The current implementation of reservations has a limit of the year 2038. However, the user interface does not validate that you have specified a date within that limit.

• **Customer Issue 109097**

**Fixed:** For clusters that have no workloads, or that have insufficient workload data, Turbonomic does not run Cluster Headroom plans. As a result, it does not show headroom data for these clusters.

- **Fixed:** Under some circumstances, data displays for a given Host entity or an IO Module entity can fail to include Cooling, Power, or Net Throughput values. This can occur if these resources are in an INACTIVE state.
- **Customer Issue 108896**

**Fixed:** When you configure a scoped plan, if you turn on the Ignore Constraints option, then the plan includes entities that are outside of the scope you configured for the plan.

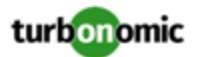

### Known Issues

#### • **Customer Issue 108841**

In NetApp environments, the storage controller shows 100% utilization when there are no more disks in a SPARE state that the storage controller can utilize in an aggregate. This does not indicate that the storage controller has no capacity.

• In vCenter Server environments, charts can show that a Virtual Datacenter (VDC) uses resources at more than 100% of capacity.

The utilization metrics that vCenter returns to Turbonomic for a VDC include utilization of resources that are reserved for vCenter overhead. However, the capacity metrics that Turbonomic discovers do not account for these reserved resources. As a result, it is possible Turbonomic shows that the VDC consumes more than 100% of capacity.

- The Turbonomic audit log tracks all communications with the platform via HTTPS. The log entries should include the IP address of the requesting client, as well as the user account. However, the log entries do not include the IP address of the originating client.
- When you use the **PLACE** page to set up a reservation or a deployment, you choose the templates to represent the workload you will deploy. The templates you choose must include an **Image** specification that gives the path to the VM package, and optional placement constraints.

Typically, you will use templates that are discovered through your hypervisor targets. Along with discovering resource capacities for the given VM, Turbonomic should also discover the Image specification for a given discovered template. However in this version, Turbonomic does not discover the Image descriptions. In addition, discovered templates and their image specifications are read-only. For this reason, you cannot set up placement or reservations using discovered templates.

• **WARNING:** Do Not Delete the administrator User Account.

The user interface allows an administrator user to delete all the user accounts for a Turbonomic installation. This includes the administrator user account. *You should NEVER delete all user accounts, and you should never delete the administrator account*.

- If you run the Alleviate Pressure plan in Turbonomic 7, and then compare it to the same plan and scope in a 6.1 release, then the display of instances in the supply chain are not identical for both versions.
- Ring charts that show the utilization of different resources show a yellow segment whenever the Reserved Capacity for the resource is zero. For some resources there is no concept of reserved capacity, yet the ring chart still shows a yellow segment.
- For cases where actions indicate provisioning new hosts, the Optimized Improvements chart does not include the hosts to provision in the After Plan section.

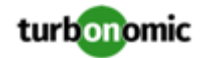

#### • **Customer Issue 99189,99805**

In vCenter environments, you might see unusually high storage latency values or excessive recommendations to provision new storage. There is a known problem with the storage latency values that vCenter Server versions 6.5.u1x and earlier return via the API. These versions can return unusually high storage latency values.

Turbonomic considers storage latency when calculating whether to move a VM to existing storage, or whether to provision new storage. Because of this known problem, Turbonomic can incorrectly recommend provisioning storage when moves are appropriate.

If you encounter this problem, then you should create a policy that disables storage moves for VMs that are managed by vCenter Server versions 6.5.u1x and earlier. To create this policy:

- Create a VM group that contains all the affected VMs. Note that Turbonomic automatically creates a group named VMs\_vCenter that you might be able to use.
- Create a new VM automation policy. This policy will disable storage move actions.
- Set the group that you created to be the policy scope.
- Under **Action Automation** add the Storage Move action and set it to Disabled.
- In cases where actions recommend that you suspend hosts, the Optimal Improvements chart should indicate no utilization on the hosts to be suspended. Under some circumstances, the chart can show utilization on these hosts. The result is incorrectly low values for utilization on the other hosts in the current scope.
- Turbonomic generates special average or max utilization templates that it uses when calculating cluster headroom. You should not edit these templates, because Turbonomic will overwrite your changes the next time it generates the templates. However, the Template Catalog presents these templates as editable.
- After you run a plan, the user interface enables you to make changes to the plan configuration and then run the plan again. If you do this, the plan results will be inconsistent. If you want to run a plan with a different configuration, you should start a new plan.
- You should never use duplicate names for groups of the same entity type. However, the user interface does not validate group names to keep you from creating a duplicate name.
- For VMs running on Hyper-V, if you set a VCPU limit (limit VCPU to less than 100%), then the VCPU utilization data that VM returns to Turbonomic is not correct. As a result, Turbonomic will not recommend that you increase the VCPU limit.